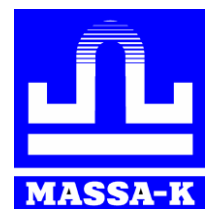

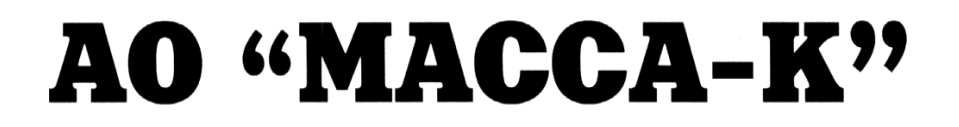

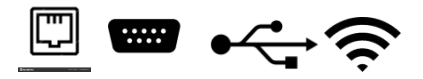

# Весы электронные общего назначения серии МК-А

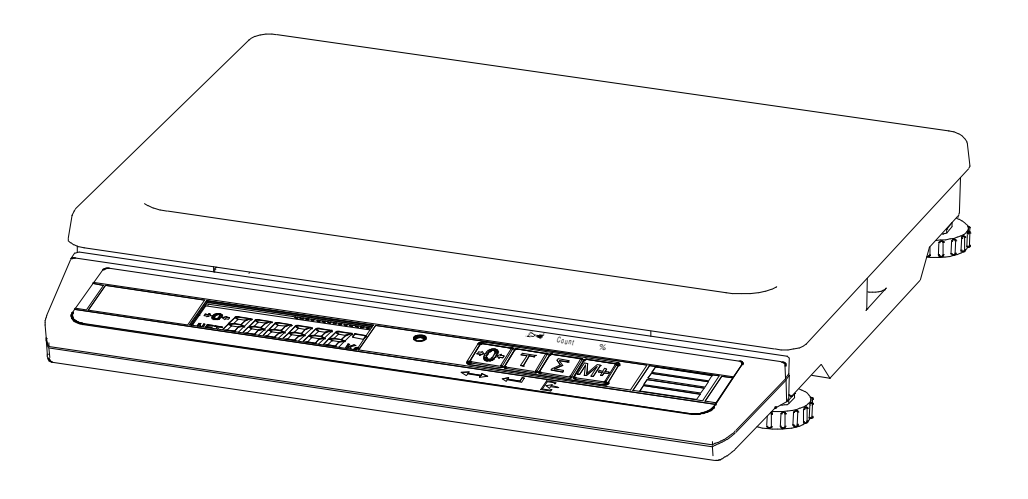

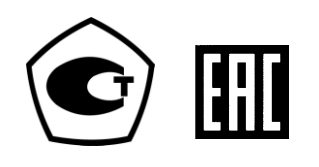

РУКОВОДСТВО ПО ЭКСПЛУАТАЦИИ

МК2.790.056РЭ (Редакция 22) 2018

# **Благодарим за покупку весов МК\_А**

# *Просим ознакомиться с настоящим руководством прежде, чем приступить к работе с весами*

- Номер весов по Государственному Реестру РФ № 55369-13.
- Сертификат утверждения типа средств измерений RU.C.28.001.A № 52865.
- Регистрационный номер декларации о соответствии TC N RU Д-RU.MM04.B.02956.
- Весы изготовлены в соответствии с ГОСТ OIML R76-1-2011.

# **Наши рекомендации – в ваших интересах!**

- **Перед началом работы с весами следует выкрутить транспортировочный винтупор (см. раздел «Подготовка весов к работе»).**
- Весы необходимо устанавливать на основании, не подверженном вибрациям.
- Не рекомендуется использование сетевых адаптеров и аккумуляторов, отличающихся от поставляемых с весами, т.к. это может привести к выходу весов из строя.
- Грузоприемная платформа весов и взвешиваемый товар не должны касаться посторонних предметов.
- Не допускайте ударов по весам (не бросайте груз на весы).
- После транспортировки и хранения при отрицательных температурах перед распаковкой весы должны быть выдержаны при нормальной температуре не менее 2-х часов.

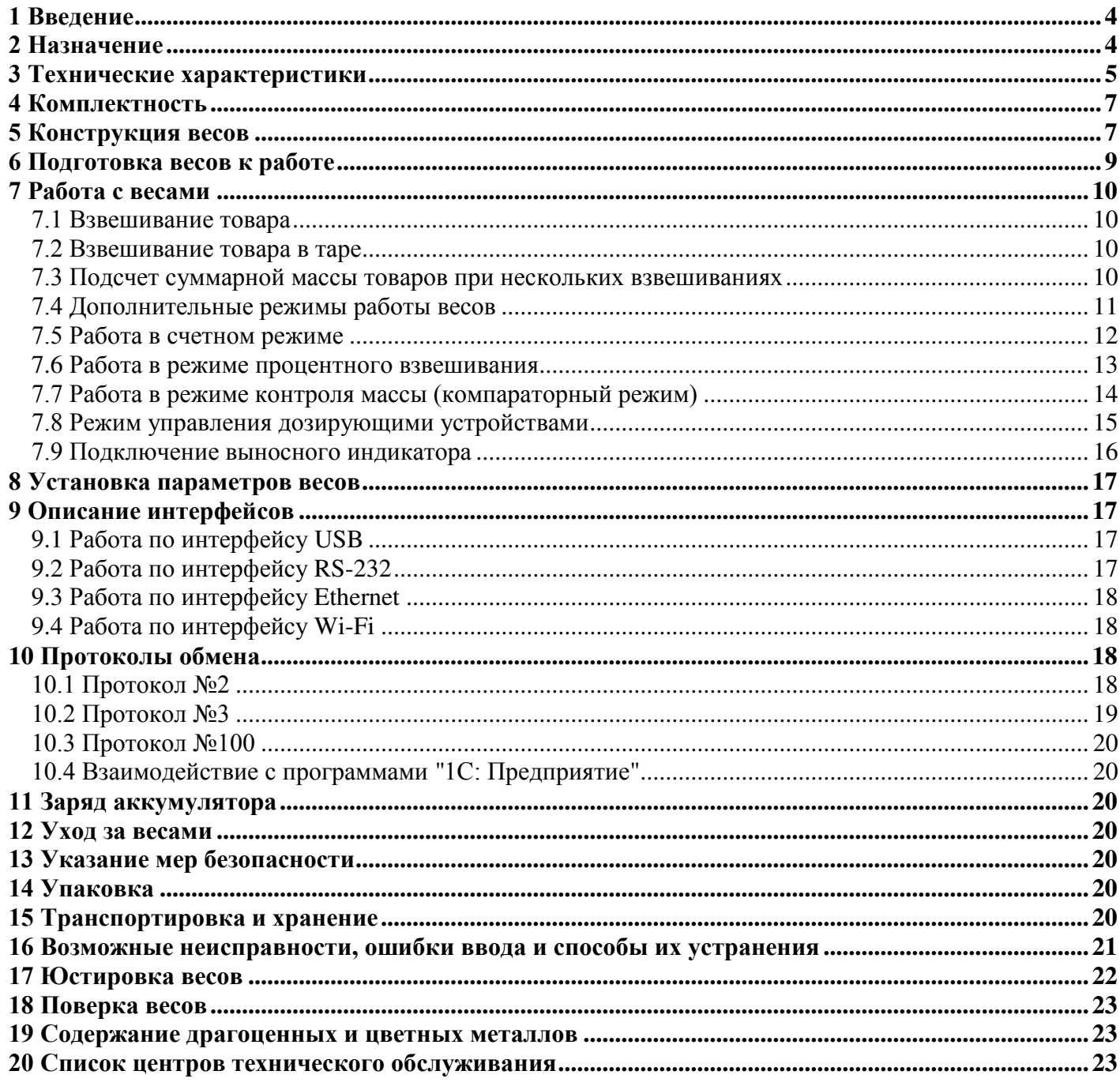

# 1 **Введение**

<span id="page-3-0"></span>Настоящее руководство по эксплуатации является документом, удостоверяющим гарантированные предприятием-изготовителем основные параметры и технические характеристики электронных настольных весов общего назначения серии МК-А.

# 2 **Назначение**

<span id="page-3-1"></span>2.1 Электронные настольные весы общего назначения серии МК-А (далее – весы), предназначены для статических измерений массы различных грузов при торговых, учетных и технологических операциях.

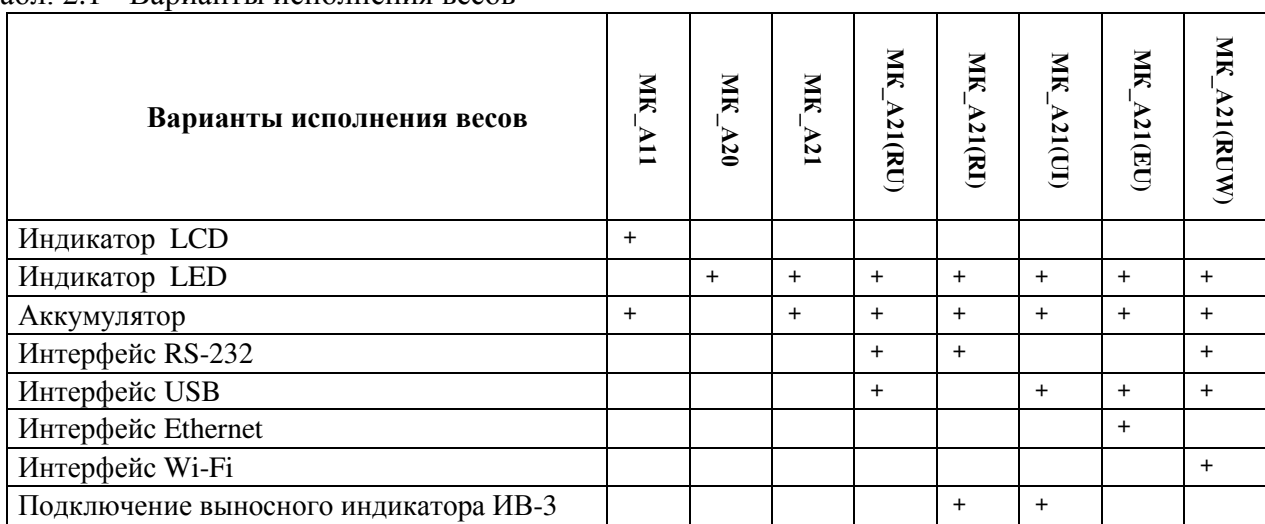

<span id="page-3-2"></span>Табл. 2.1 - Варианты исполнения весов

## 2.2 Пример обозначения:

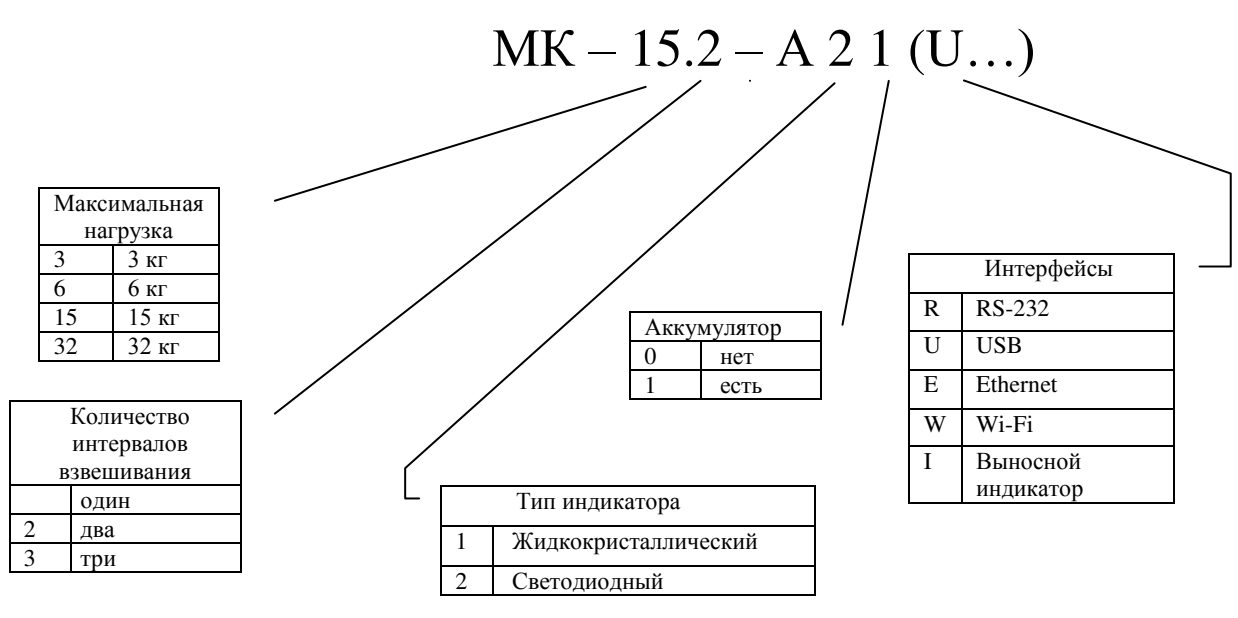

# 2.3 Условия эксплуатации:

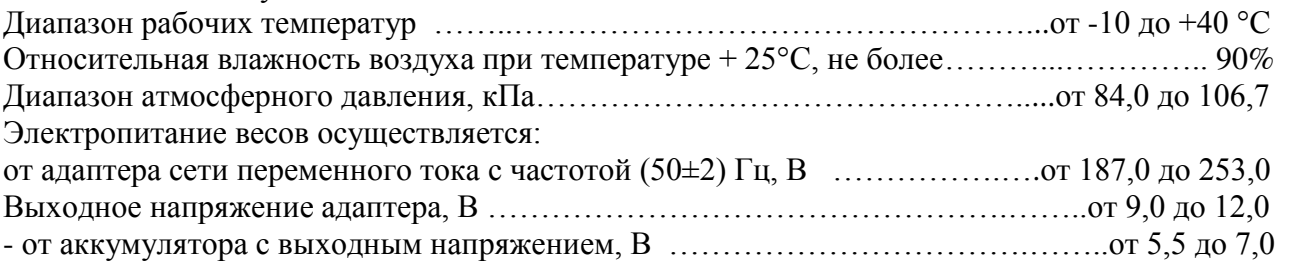

2.4 Весы позволяют работать в режимах: взвешивания товара, подсчёта суммарной массы и количества взвешиваний, определения количества товара в штуках, процентного взвешивания и контроля массы (компараторный режим).

### <span id="page-4-0"></span>3 **Технические характеристики**

# 3.1 Класс точности весов по ГОСТ ОІМL R76-1-2011 – средний  $\langle \mathbb{II} \rangle$ .

3.2 Максимальная нагрузка (Max), минимальная нагрузка (Min), действительная цена деления (d), поверочный интервал (e), пределы допускаемой погрешности (mpe) при поверке приведены в [Табл.](#page-4-1) 3.1, Табл. 3.2, Табл. 3.3.

<span id="page-4-1"></span>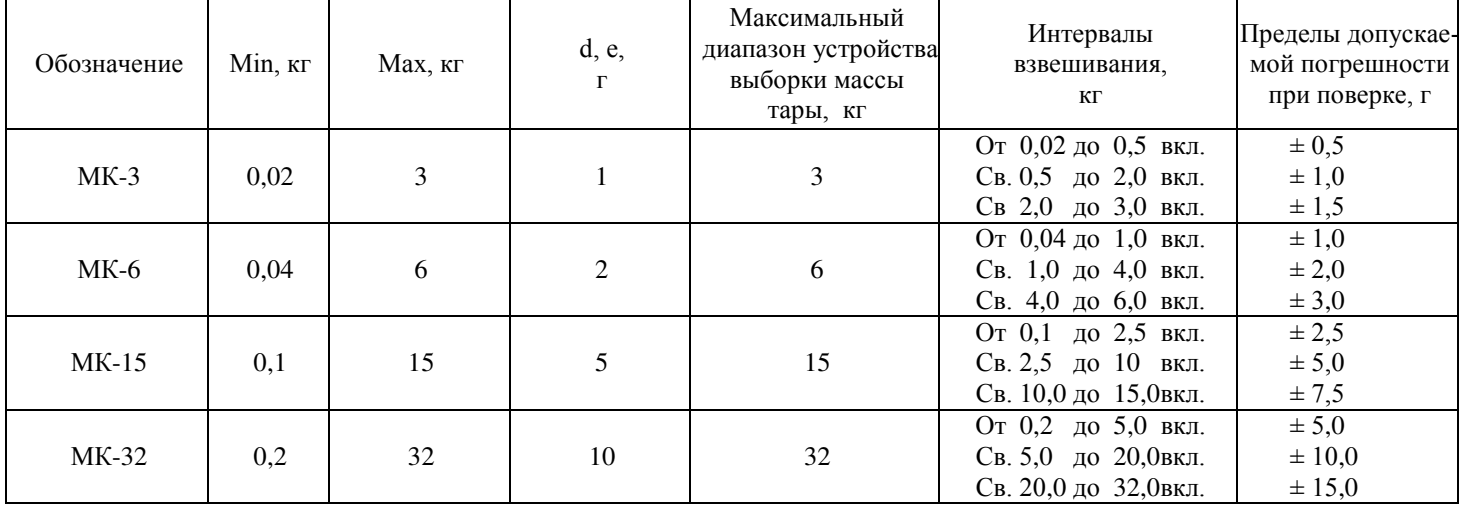

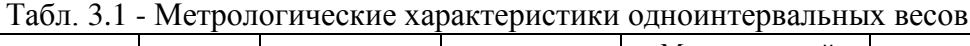

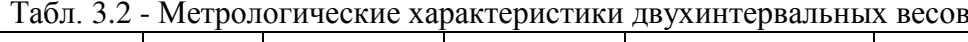

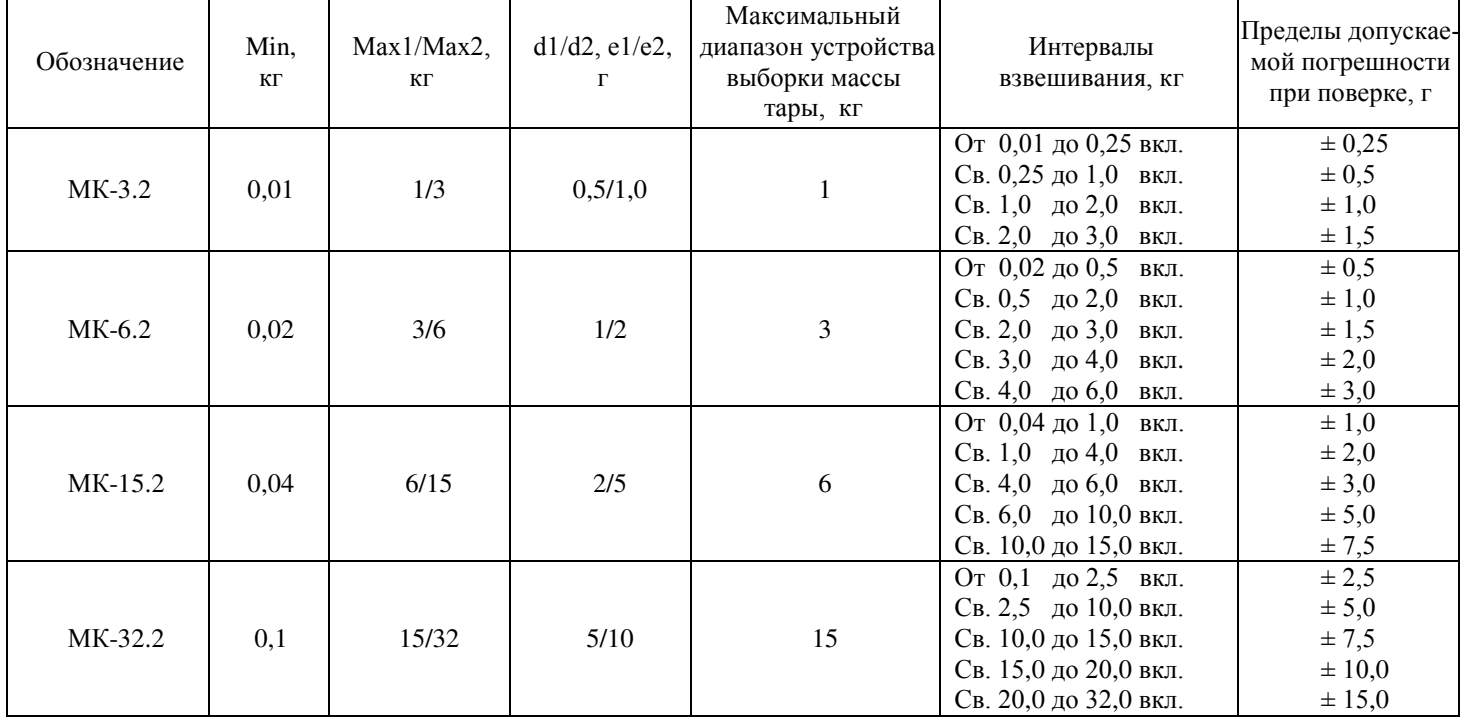

| Обозначение | Min,<br>KГ | Max1/Max2/<br>$Max3,$ кг | $d1/d2/d3$ ,<br>$e1/e2/e3$ , $r$ | Максимальный<br>диапазон устройства<br>выборки массы<br>тары, кг | Интервалы<br>взвешивания, кг                                                                                                    | Пределы допускае-<br>мой погрешности<br>при поверке, г                      |
|-------------|------------|--------------------------|----------------------------------|------------------------------------------------------------------|----------------------------------------------------------------------------------------------------|-----------------------------------------------------------------------------|
| $MK-6.3$    | 0,01       | 1/3/6                    | 0,5/1/2                          | $\mathbf{1}$                                                     | От 0,01 до 0,25 вкл.<br>Св. 0,25 до 1,0<br>ВКЛ.<br>Св. 1,0 до 2,0<br>ВКЛ.<br>Св. 2,0 до 3,0<br>ВКЛ.<br>$CB. 3,0$ до 4,0<br>ВКЛ.<br>Св. 4,0 до 6,0 вкл.                         | ± 0,25<br>$\pm 0.5$<br>$\pm 1,0$<br>$\pm 1,5$<br>$\pm 2,0$<br>$\pm 3,0$     |
| MK-15.3     | 0,02       | 3/6/15                   | 1/2/5                            | 3                                                                | От 0,02 до 0,5<br>ВКЛ.<br>Св. 0,5 до 2,0<br>ВКЛ.<br>Св. 2,0 до 3,0<br>ВКЛ.<br>$CB. 3,0$ до 4,0<br>ВКЛ.<br>Св. 4,0 до 6,0 вкл.<br>Св. 6,0 до 10,0 вкл.<br>Св. 10,0 до 15,0 вкл. | $\pm 0.5$<br>$\pm 1,0$<br>$\pm 1,5$<br>$\pm 2,0$<br>± 3,0<br>± 5,0<br>± 7,5 |
| MK-30.3     | 0,04       | 6/15/30                  | 2/5/10                           | 6                                                                | От 0,04 до 1,0 вкл.<br>Св. 1,0 до 4,0 вкл.<br>Св. 4,0 до 6,0 вкл.<br>Св. 6,0 до 10,0вкл.<br>Св.10,0 до 15 вкл.<br>CB.15<br>до 20 вкл.<br>Св. 20<br>до 30 вкл.                  | $\pm 1,0$<br>$\pm 2,0$<br>± 3,0<br>$\pm 5,0$<br>± 7,5<br>$\pm 10$<br>± 15   |
| MK-32.3     | 0,04       | 6/15/32                  | 2/5/10                           | 6                                                                | От 0,04 до 1,0 вкл.<br>Св. 1,0 до 4,0 вкл.<br>CB.4,0<br>до 6,0 вкл.<br>CB. 6.0<br>до 10 вкл.<br>до 15 вкл.<br>$C_{B.}10$<br>CB.15<br>до 20 вкл.<br>до 32 вкл.<br>Св. 20        | $\pm 1,0$<br>$\pm 2,0$<br>± 3,0<br>$\pm 5,0$<br>± 7,5<br>$\pm 10$<br>± 15   |

Табл. 3.3 - Метрологические характеристики трехинтервальных весов

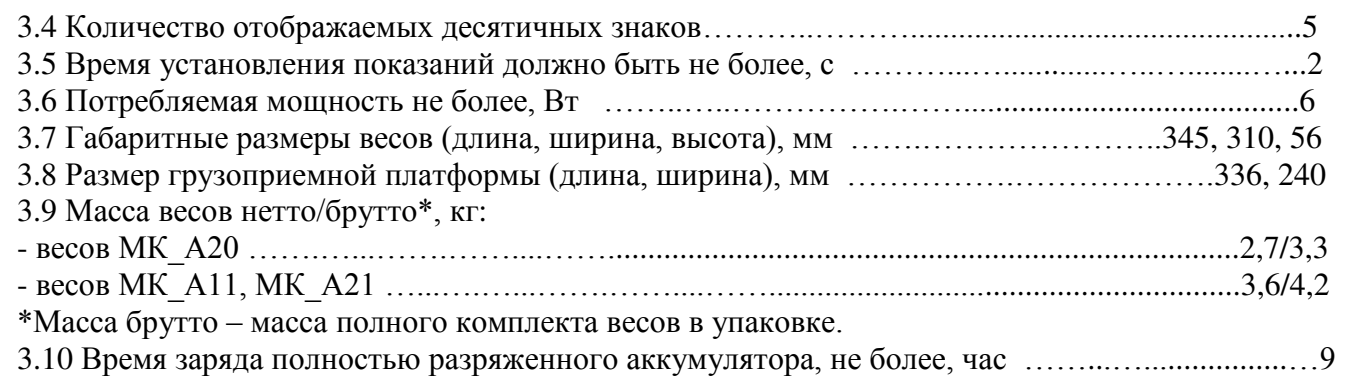

3.11 Время непрерывной работы весов от аккумулятора приведено в [Табл.](#page-5-0) 3.4.

Табл. 3.4 Время непрерывной работы весов от аккумулятора

<span id="page-5-0"></span>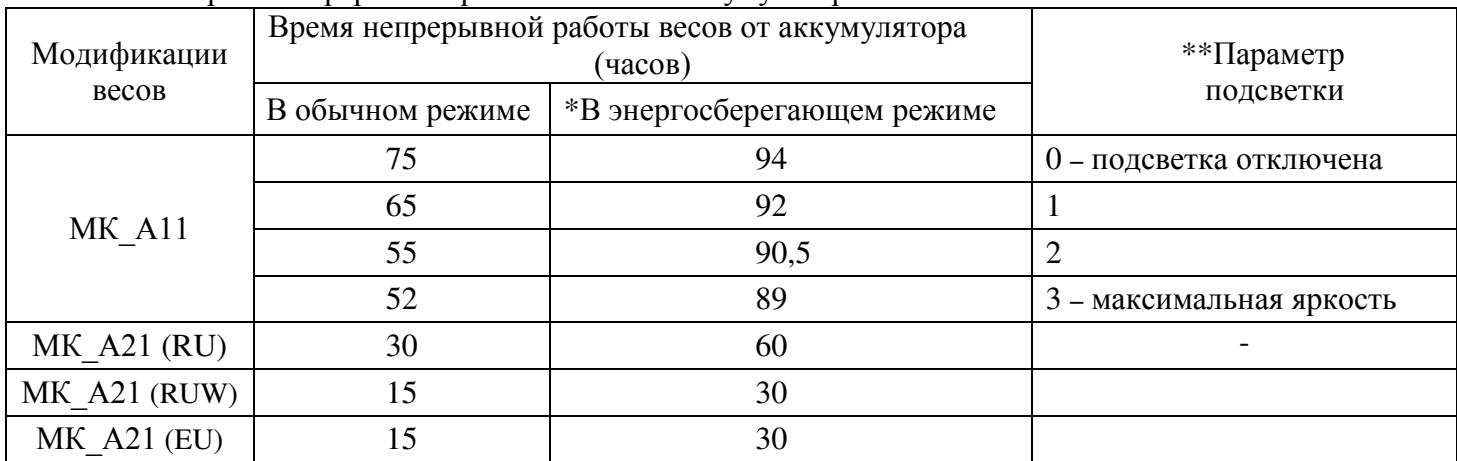

\*Время работы весов от аккумулятора в энергосберегающем режиме зависит от интенсивности их работы (п. [8\)](#page-16-0). Приведенное время соответствует средней интенсивности (1:10).

\*\*Установку параметров см. в п. [8.](#page-16-0)

3.11 Средний срок службы весов 8 лет.

#### <span id="page-6-0"></span>4 **Комплектность**

4.1 Комплект поставки весов должен соответствовать [Табл.](#page-6-2) 4.1.

#### Табл. 4.1 Комплект поставки весов

<span id="page-6-2"></span>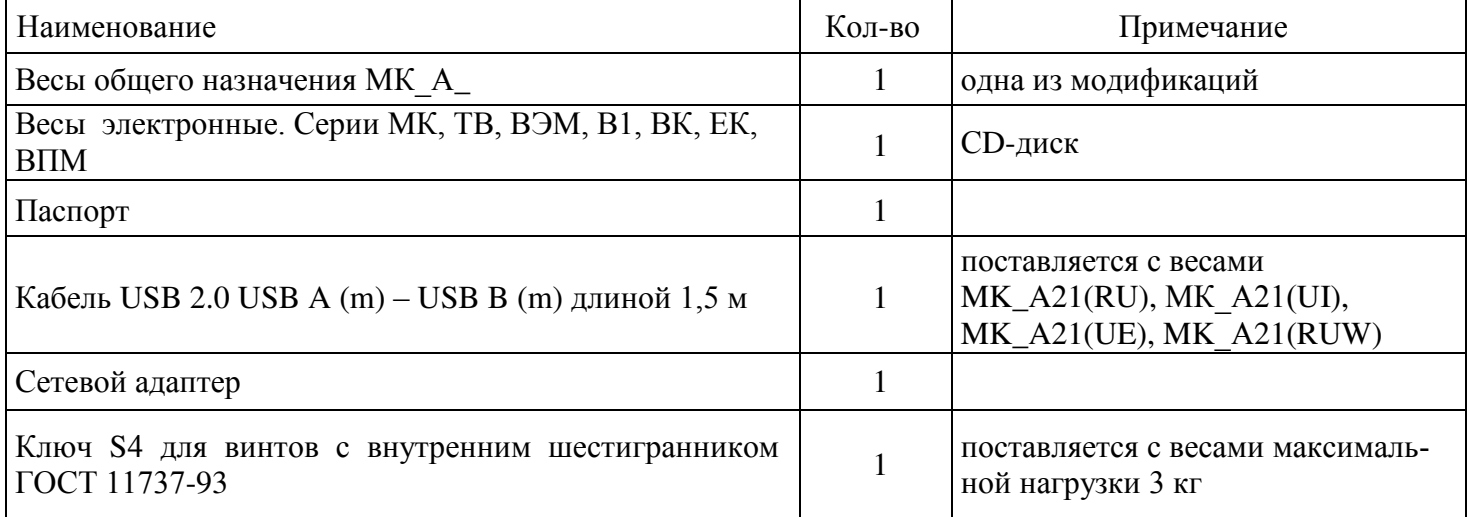

#### 5 **Конструкция весов**

<span id="page-6-1"></span>Конструкция весов представлена на [Рис.](#page-6-3) 5.1, Рис. 5.2. Расположение элементов индикации и кнопок клавиатуры приведено на [Рис.](#page-7-0) 5.3.

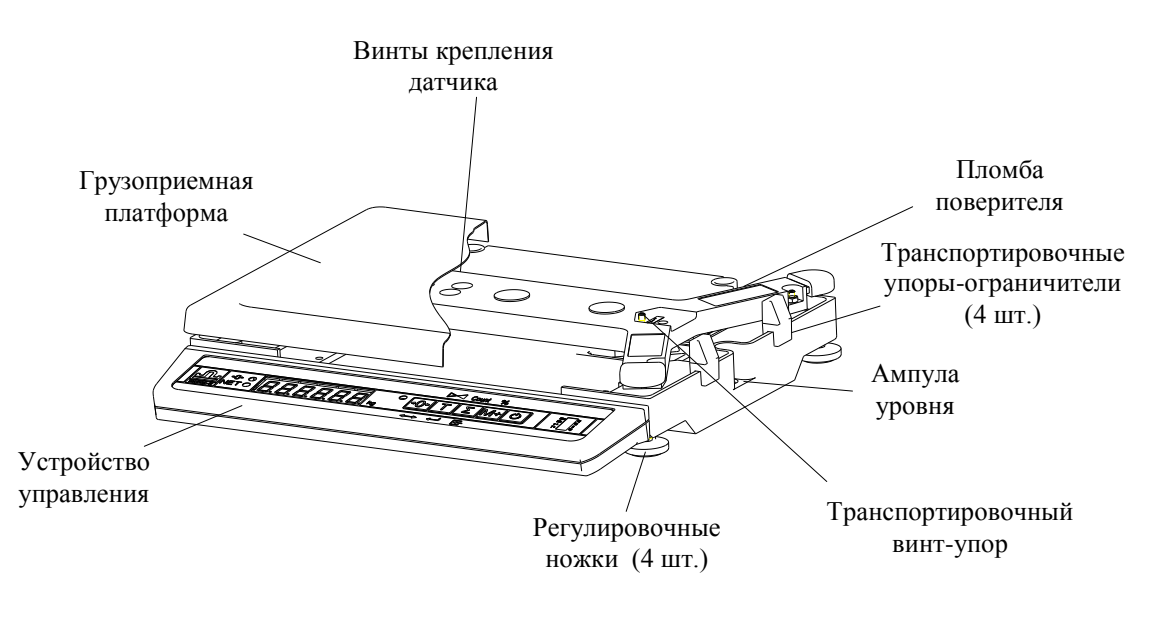

<span id="page-6-3"></span>Рис. 5.1 – Весы МК\_А\_

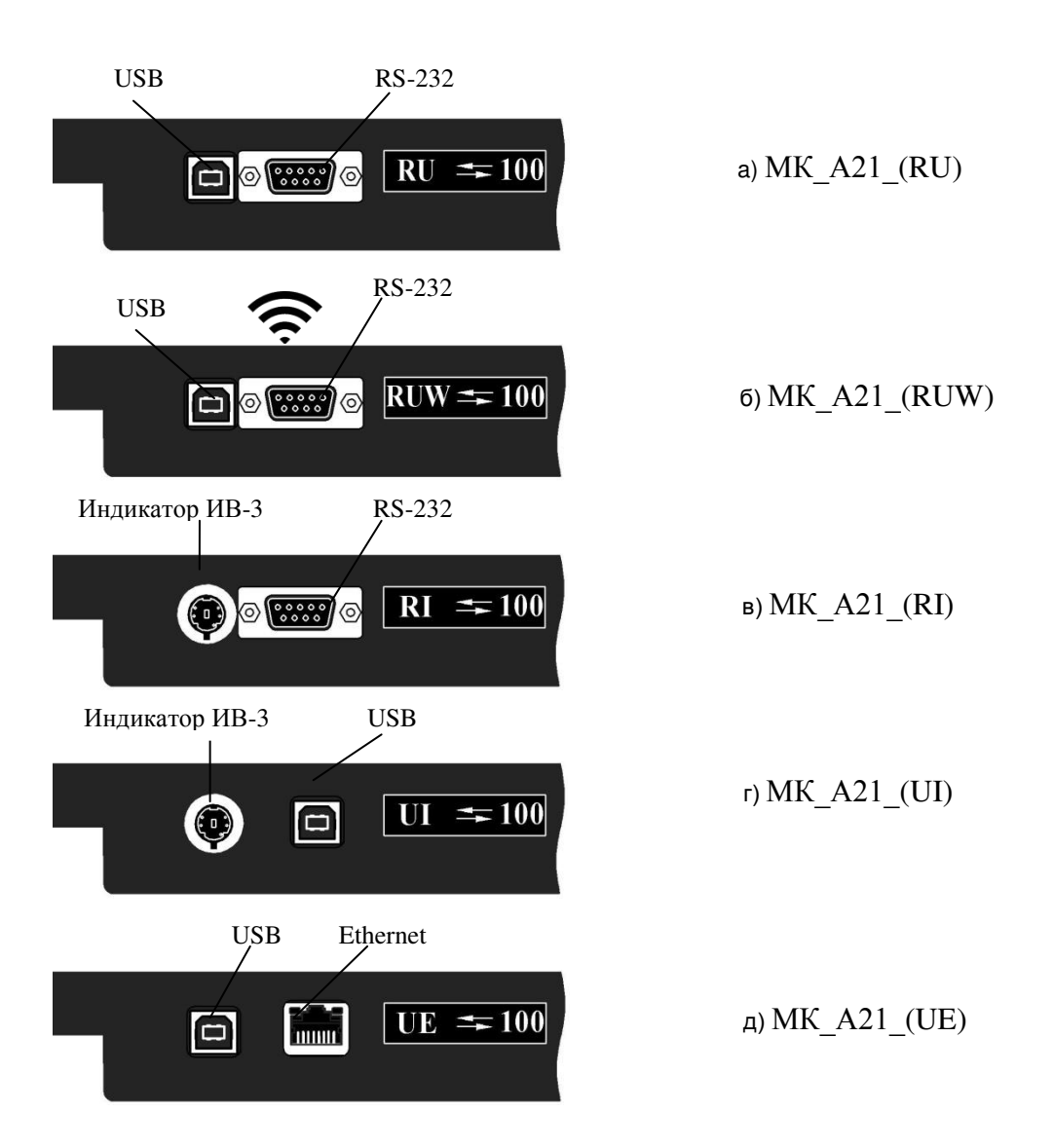

## Рис. 5.2. Расположение интерфейсных разъемов в различных модификациях весов МК\_А21

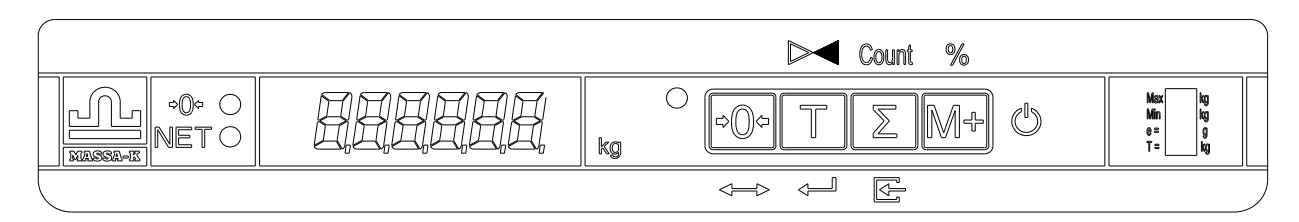

Рис. 5.3 – Лицевая панель весов

#### **Кнопки клавиатуры**

<span id="page-7-0"></span>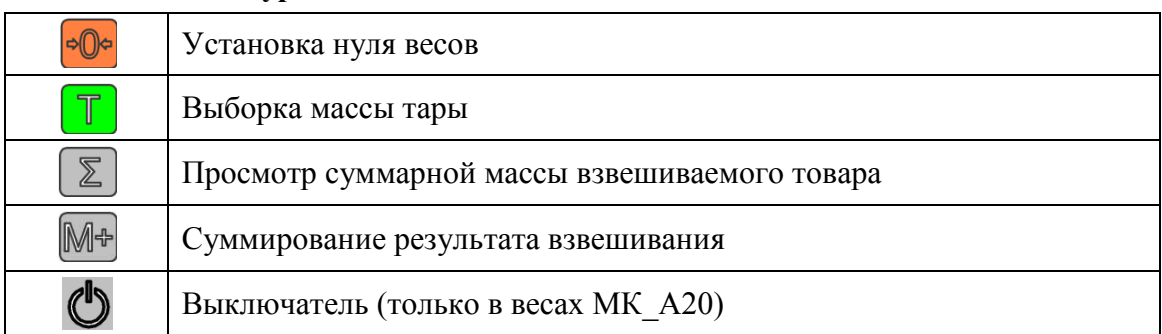

#### **Дополнительные функции кнопок**

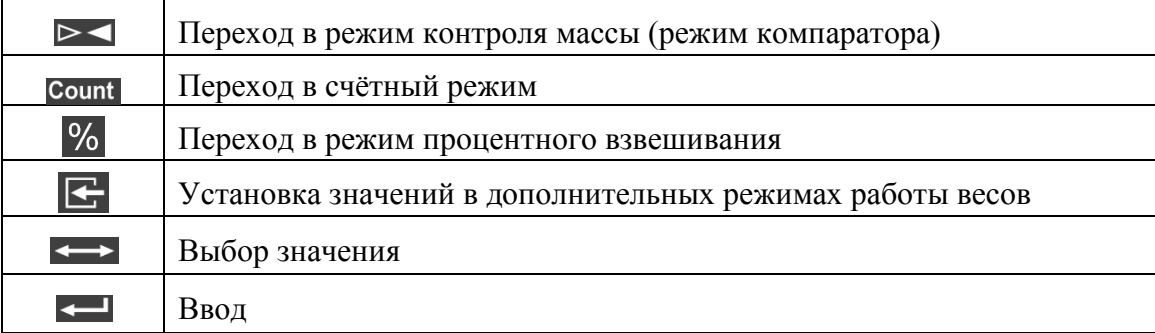

#### **Индикация**

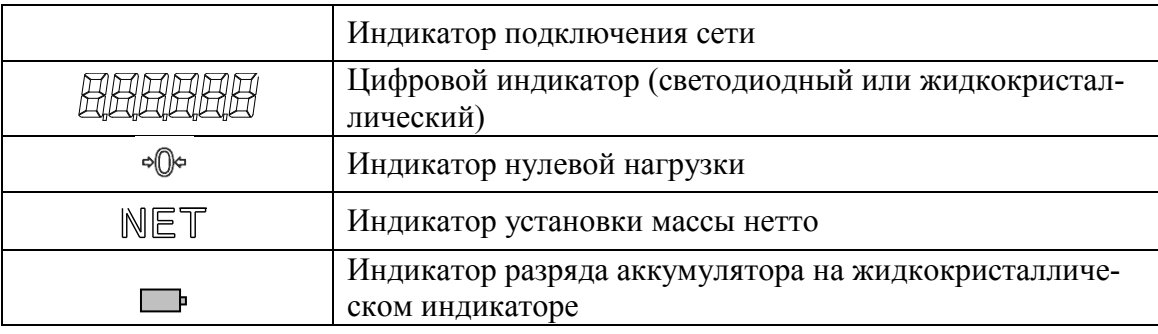

#### <span id="page-8-0"></span>6 **Подготовка весов к работе**

6.1 Извлечь весы из упаковки.

6.2 Снять грузоприемную платформу с весов и убрать транспортировочные упоры-ограничители ([Рис.](#page-6-3) 5.1).

6.3 Вывернуть транспортировочный винт-упор, вращая его только против часовой стрелки.

 Вращение винта по часовой стрелке может привести к деформации датчика взвешивания и выходу весов из строя.

6.4 Установить грузоприемную платформу на весы.

 $\langle \mathcal{V} \rangle$  Весы с максимальной нагрузкой 3 кг (МК-3-А11, МК-3-А20, МК-3-А21) поставляются с незатянутыми винтами крепления датчика (два винта находятся над крестовиной весов и два винта под весовым устройством). После распаковки таких весов необходимо:

- убрать дополнительные картонные вкладыши вокруг крестовины;

- удерживая весы на боку, ключом S4 (ключ входит в комплект поставки) затянуть под основанием два винта крепления датчика;

- установить весы в рабочее положение и затянуть два винта крепления крестовины к датчику.

Затягивание винтов производить, не оказывая прямого давления на датчик.

6.5 Подключить штекер адаптера к весам, а адаптер к сети. Засветится индикатор сети.

6.6 Установить весы на устойчивом основании (столе), неподверженном вибрациям. При помощи регулировочных ножек выставить весы по ампуле уровня таким образом, чтобы пузырек воздуха находился в центре ампулы.

6.7 Включить весы. По окончании теста индикатора, весы покажут номер версии программного обеспечения U\_38.16, контрольную сумму 17F379 и перейдут в рабочий режим.

Примечание. При работе в автономном режиме (без адаптера) аккумулятор весов должен быть предварительно заряжен (см. п. [11\)](#page-19-2).

#### <span id="page-9-1"></span><span id="page-9-0"></span>7 **Работа с весами** 7.1 **Взвешивание товара**

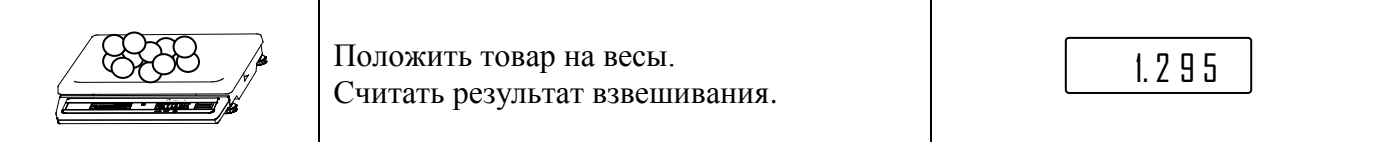

Примечания.

1 Окончание процесса взвешивания сопровождается прекращением мигания точки или высвечиванием символа «kg» («g») на индикаторе.

2 Максимальная точность взвешивания обеспечивается, когда индикатор <sup>ф</sup> в ненагруженном со-

стоянии весов высвечен. Если индикатор <sup>ф</sup>Ф не светится, необходимо нажать кнопку **. <sup>ФФ</sup>.** Контроль состояния ненагруженных весов должен осуществляться как при включении, так и в процессе работы с весами.

3 Если масса взвешиваемого товара превышает предел индикации весов, то на индикаторе отображается сообщение «Н», сопровождающееся непрерывным звуковым сигналом.

# 7.2 **Взвешивание товара в таре**

<span id="page-9-2"></span>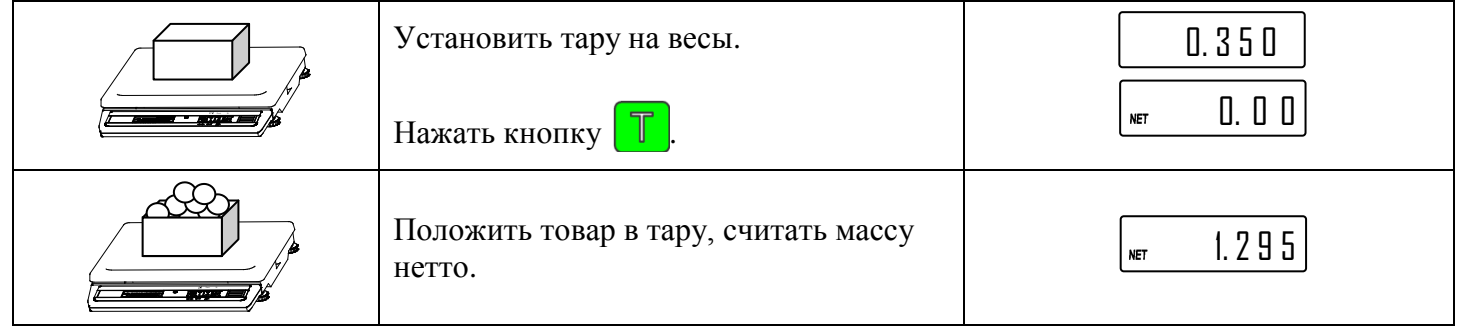

# Примечания

1 При снятии тары с весов на индикаторе останется значение массы тары со знаком минус и засветятся два индикатора  $\sqrt[6]{\cdot}$  и  $\sqrt[6]{\mathbb{F}T}$ . Один указывает, что весы находятся в ненагруженном состоянии, другой, что в памяти весов находится значение массы тары.

2 Для исключения значения массы тары из памяти весов нужно разгрузить весы, а затем нажать кнопку  $\mathbb{T}$  (или  $\circledcirc$ ). Индикатор  $\mathbb{NET}$  погаснет.

# 7.3 **Подсчет суммарной массы товаров при нескольких взвешиваниях**

<span id="page-9-3"></span>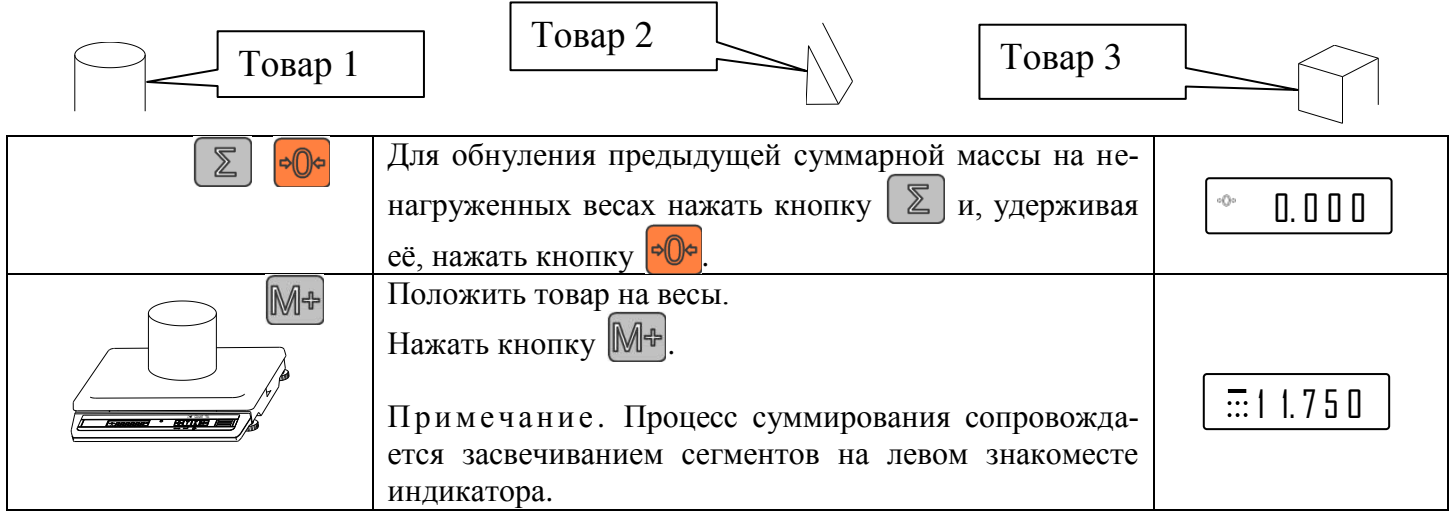

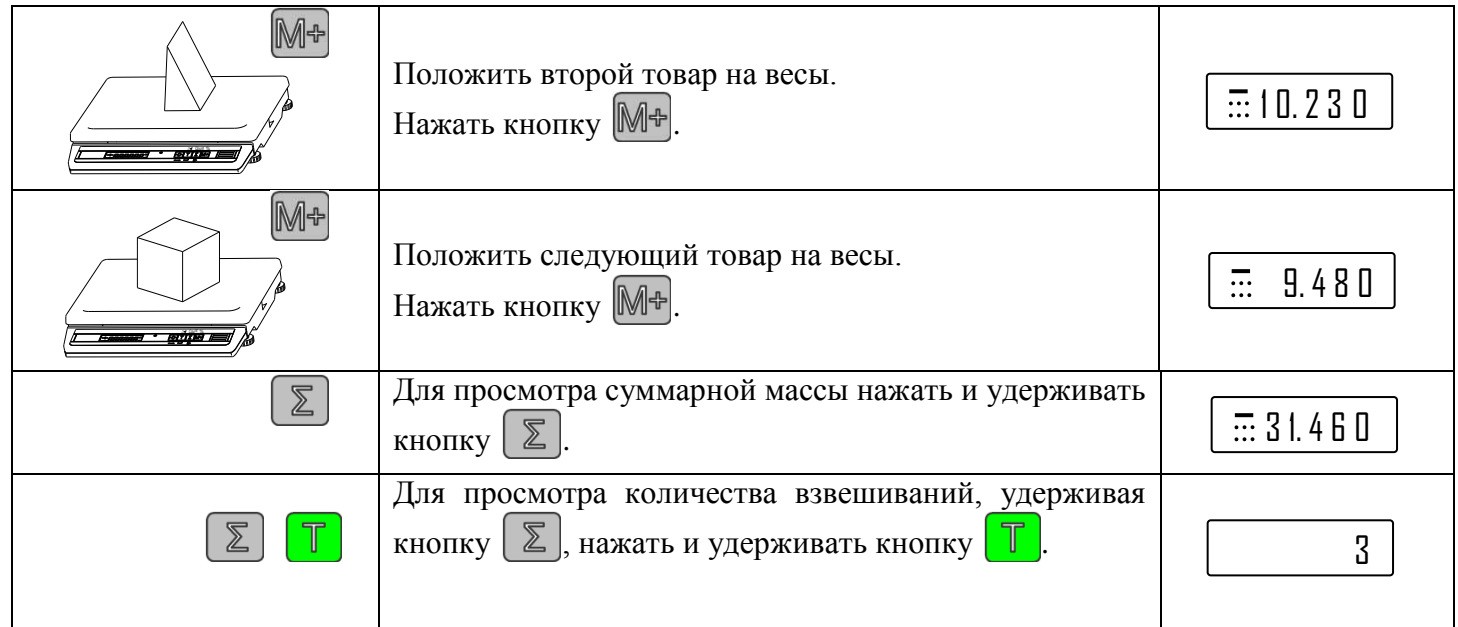

Примечания

1 Суммарная масса не должна превышать:

- для весов с Мах 3 кг – 800000 г;

- для весов с Мах 6 кг, 15 кг и 32 кг – 8000,00 кг.

<span id="page-10-0"></span>2 При суммарной массе выше допустимой, на индикаторе кратковременно появляется сообщение «Н» и суммирования не происходит.

# 7.4 **Дополнительные режимы работы весов**

В весах предусмотрены дополнительные режимы работы:

- счетный;

- процентного взвешивания;

- контроля массы (компараторный);

- управления дозирующим устройством (в весах с разъемом внешнего интерфейса RS-232).

Диаграмма управления весами при выборе режимов приведена на [Рис.](#page-10-1) 7.1.

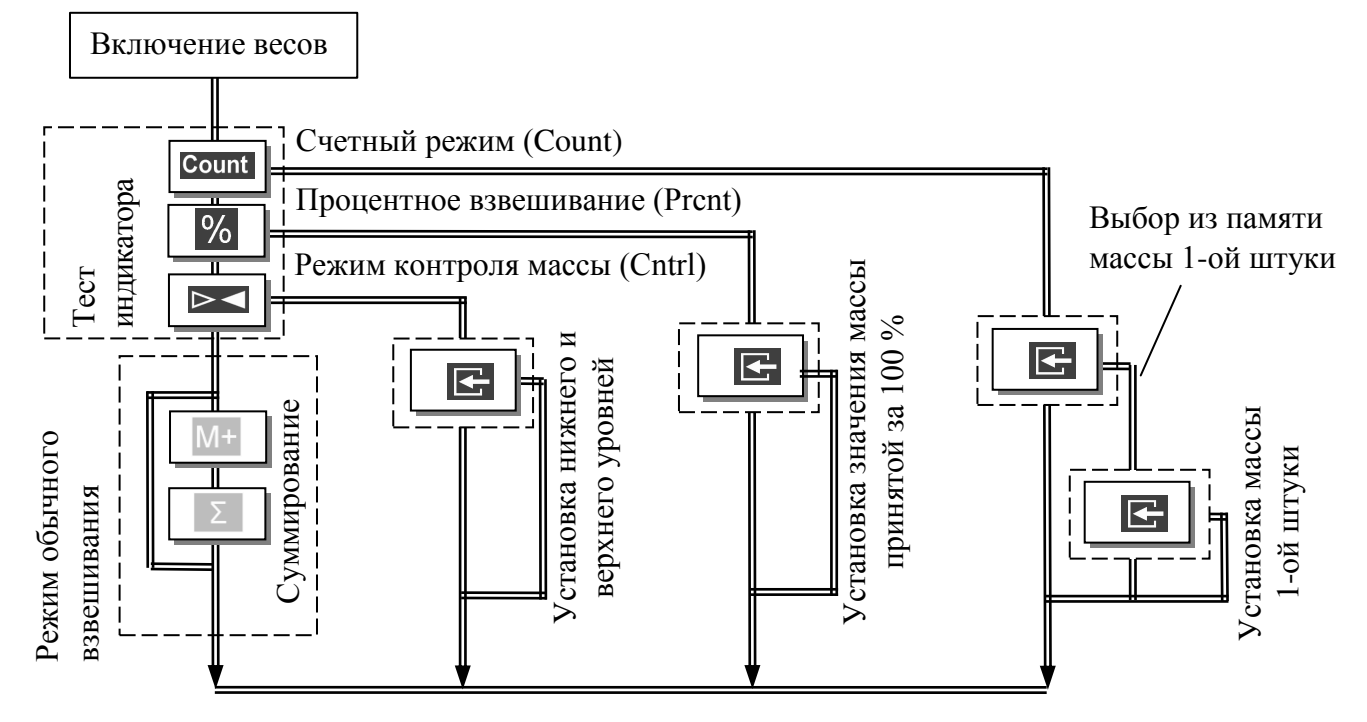

<span id="page-10-1"></span>Рис. 7.1 – Диаграмма использования клавиатуры весов для выбора режимов работы

Выбор режима работы осуществляется в момент прохождения теста индикатора после включения питания весов нажатием и удержанием около 3-х секунд одной из 3-х кнопок [\(Рис.](#page-10-1) 7.1) до появления на индикаторе сообщения, соответствующего выбранному режиму:

- счётному «Count»;

- процентного взвешивания «Prcnt»;

- контроля массы «Cntrl».

Выбранный режим сохраняется до тех пор, пока не будет выбран другой режим работы.

Для возврата в режим обычного взвешивания необходимо выключить/включить весы и в момент про-

хождения теста нажать кнопку .

## 7.5 **Работа в счетном режиме**

<span id="page-11-0"></span>7.5.1 Подсчет количества штук товара

<span id="page-11-1"></span>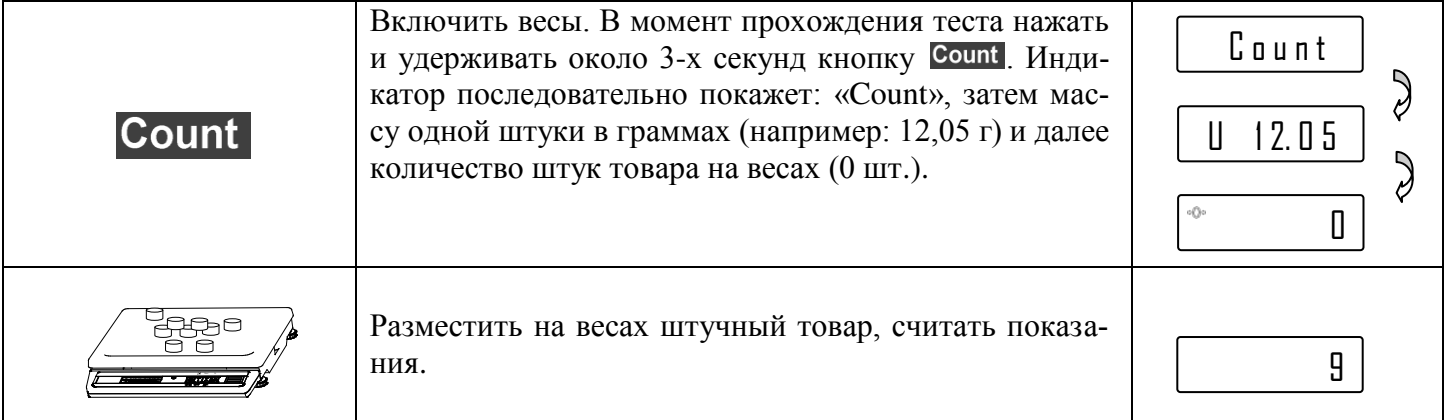

Примечание. Окончание подсчета характеризуется прекращением мигания точки на индикаторе.

## 7.5.2 Выбор из памяти значений массы одной штуки товара

В памяти весов может храниться до 10 значений массы одной штуки товара, введённых ранее в весы.

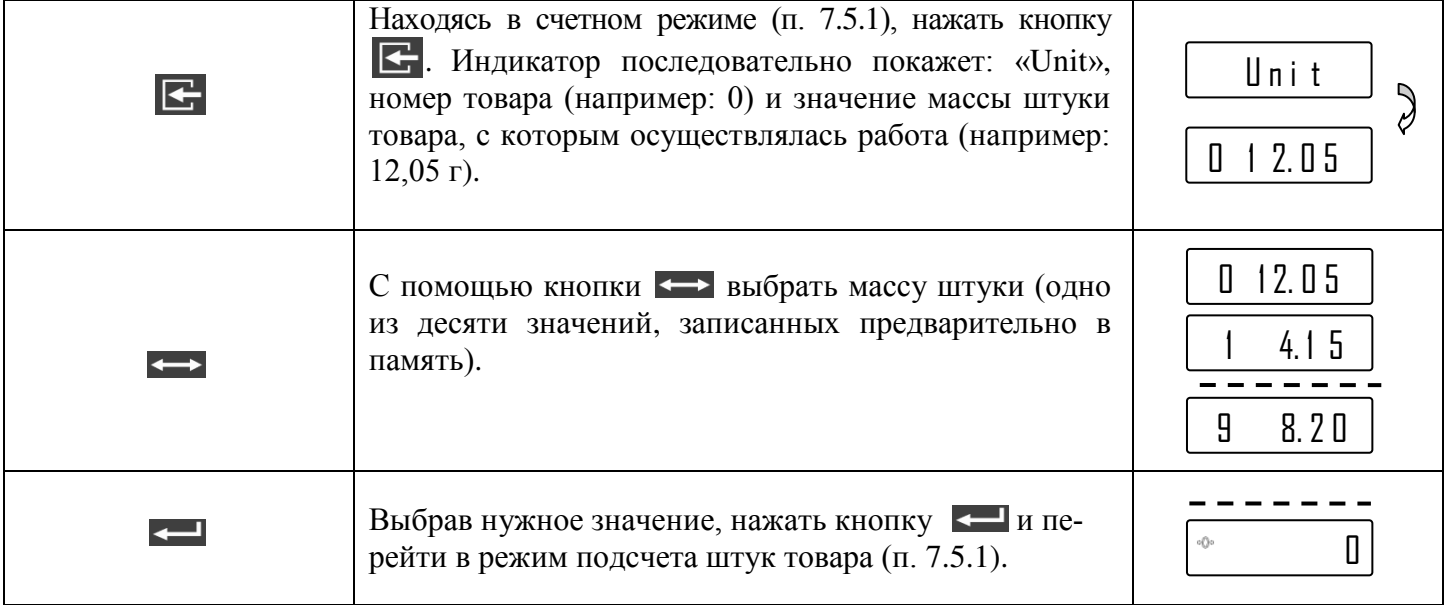

# 7.5.3 Установка нового значения массы одной штуки товара Установка нового значения возможна в любую из десяти ячеек памяти.

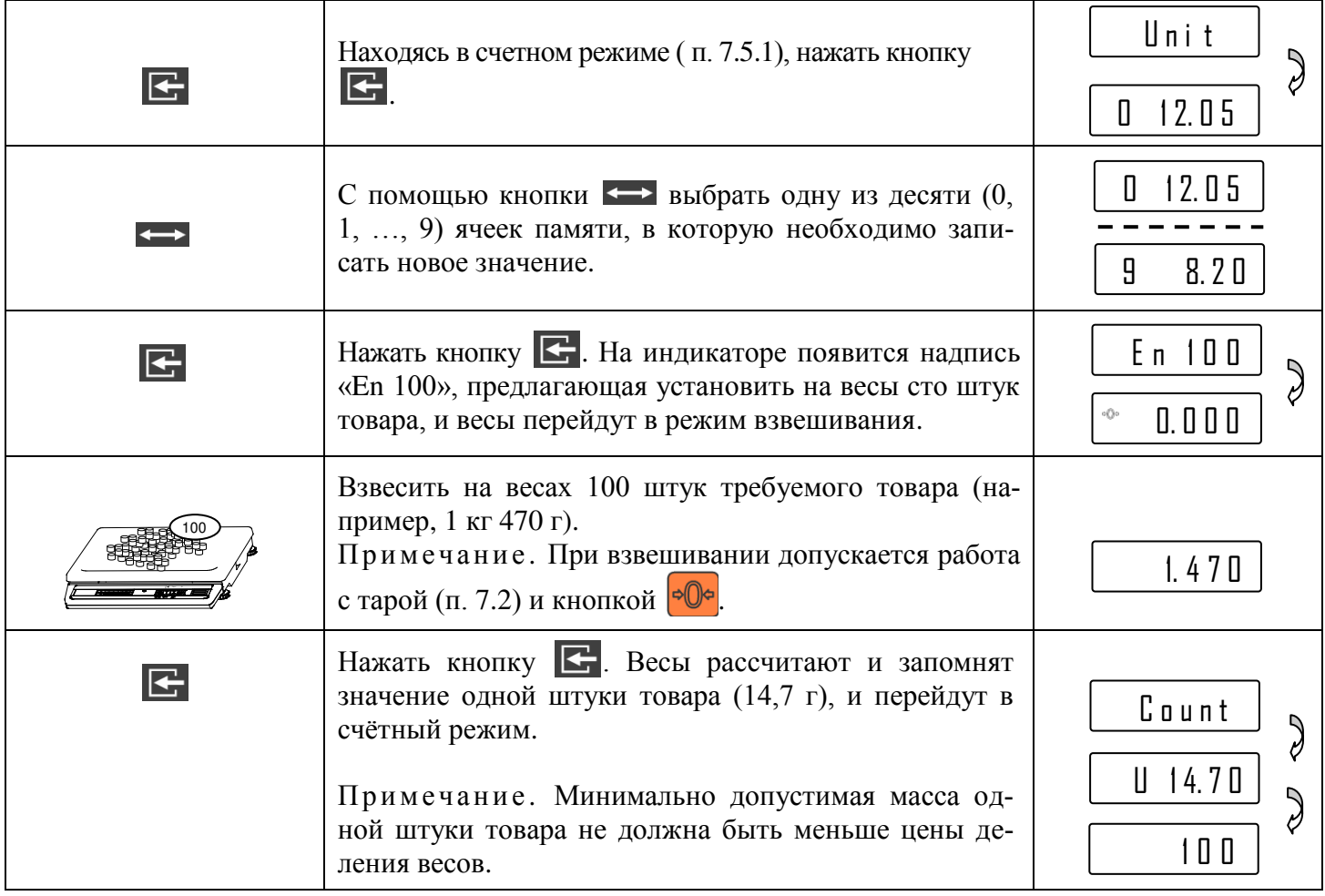

#### 7.6 **Работа в режиме процентного взвешивания**

<span id="page-12-0"></span>7.6.1 Порядок работы в режиме процентного взвешивания

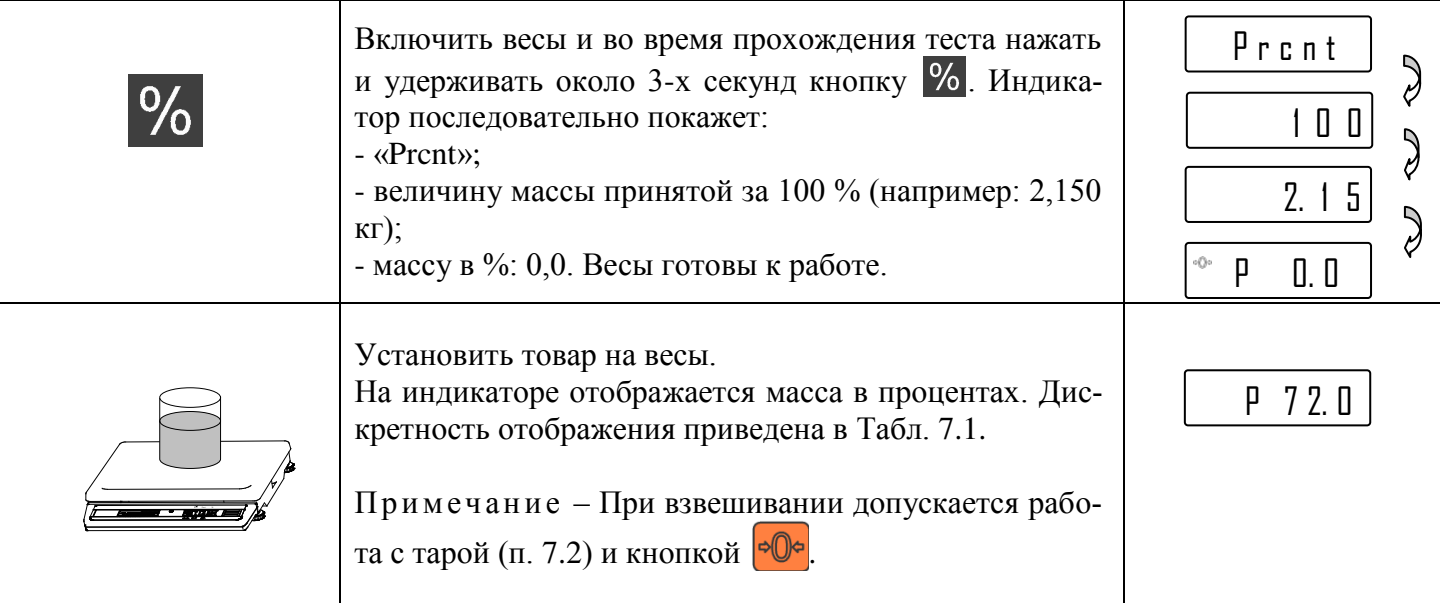

Табл. 7.1 Таблица соответствия значений и отображения

<span id="page-13-1"></span>

| Значение массы (m), принятой за $100\%$ | Дискретность отображения |
|-----------------------------------------|--------------------------|
| $m < 100d*$                             |                          |
| $100d \le m \le 200d$                   | $1 \%$                   |
| $200d \le m \le 400d$                   | $0.5\%$                  |
| $400d \le m \le 1000d$                  | $0.2 \%$                 |
| $1000d \le m$                           | $0.1\%$                  |

\*d – дискретность отсчёта весов

7.6.2 Установка значения массы, принятой за 100%

Находясь в режиме процентного взвешивания, нажать кнопку  $\blacktriangleright$ . Весы перейдут в режим установки значения массы, принятой за 100%:

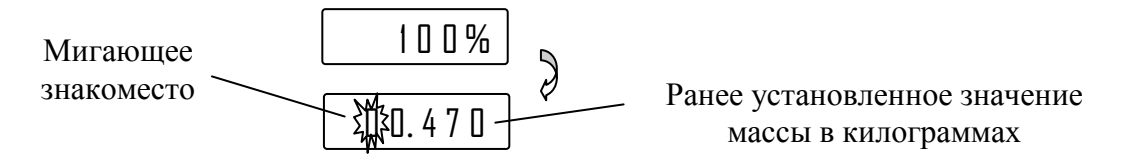

- нажатием кнопки < > установить нужную цифру в мигающем знакоместе;

- нажать кнопку  $\leftarrow$  3 замигает следующее знакоместо. Нажатием кнопки  $\leftarrow$  установить нужную цифру и т.д. После установки последней цифры нажать кнопку  $\leftarrow$ , весы вернутся в режим процентного взвешивания.

- нажатие кнопки  $\mathbf{R}$  – досрочное завершение набора и возврат в режим.

# 7.7 **Работа в режиме контроля массы (компараторный режим)**

<span id="page-13-0"></span>В ряде случаев, например, при ручной фасовке товара, оператору необходимо, чтобы масса товара находилась между заданными минимальным и максимальным значениями. Для облегчения работы оператора, в весах предусмотрен режим контроля массы товара. В этом режиме, в зависимости от величины контролируемой массы, на левом знакоместе индикатора высвечивается символ, сопровождаемый звуковым сигналом, см[. Табл.](#page-13-2) 7.2.

Табл. 7.2 Таблица соответствия символов и звукового сигнала в зависимости от значения массы

<span id="page-13-2"></span>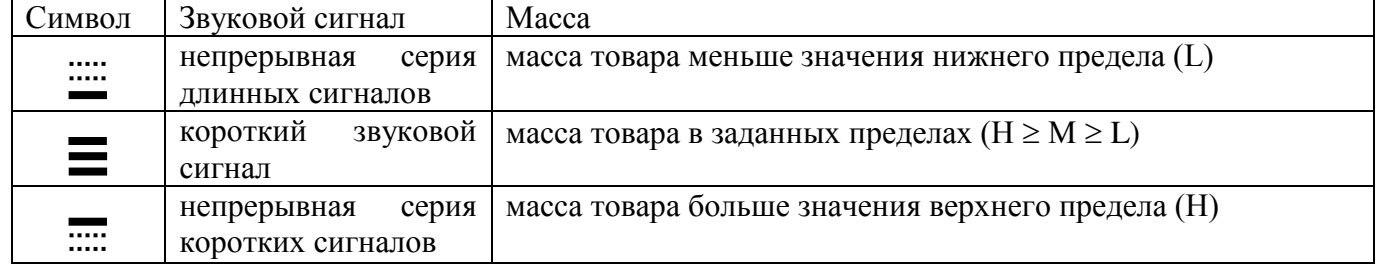

Примечание. Звуковой сигнал можно отключить (см. п. [8\)](#page-16-0).

<span id="page-13-3"></span>7.7.1 Порядок работы в режиме контроля массы

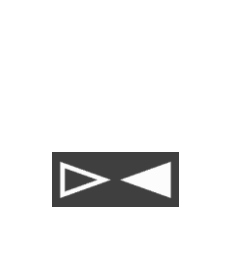

Включить весы и во время прохождения теста нажать и удерживать около 3-х секунд кнопку  $\triangleright$  - Индикатор последовательно покажет: надпись «CntrL», установленное значение минимальной массы (значение нижнего уровня в дозирующем режиме), установленное значение максимальной массы (значение верхнего уровня в дозирующем режиме) и «\_0.000». Весы готовы к работе.

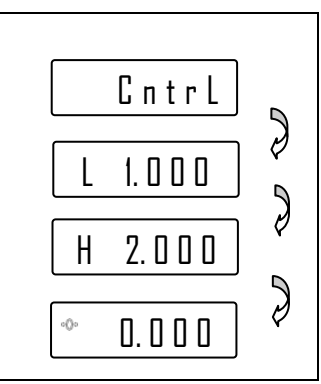

Далее взвешивание осуществляется аналогично режиму обычного взвешивания, режим суммирования не поддерживается.

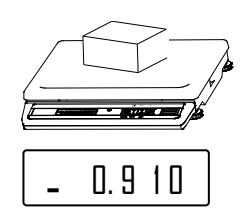

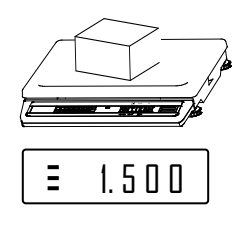

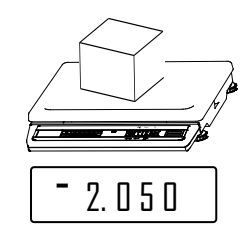

Масса меньше минимально допустимого значения

Масса в допуске (в дозирующем режиме вылаётся сигнал S0)

Масса больше максимально допустимого значения (в дозирующем режиме выдаётся сигнал S1)

7.7.2 Установка значений минимальной (L) и максимальной (H) массы

Находясь в режиме контроля массы, нажать кнопку  $\blacktriangleright$ . Весы перейдут в режим установки минимального уровня массы:

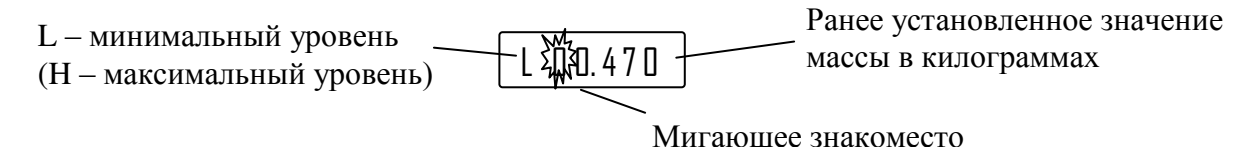

- нажатием кнопки < > выбрать нужную цифру в мигающем знакоместе;

- нажать кнопку — Замигает следующее знакоместо. Нажатием кнопки — выбрать следующую цифру и т.д. После выбора последней цифры нижнего уровня нажать кнопку **\***, весы перейдут в режим установки верхнего уровня и после его набора вернутся в режим взвешивания (п. 7.7.1);

- нажатие кнопки  $\boxed{\phantom{1}C}$  – досрочное завершение набора и возврат в режим.

# 7.8 Режим управления дозирующими устройствами

<span id="page-14-0"></span><sup>1</sup> Для управления дозирующими устройствами могут использоваться только весы с интерфейсом RS-232 (см. Табл. 2.1).

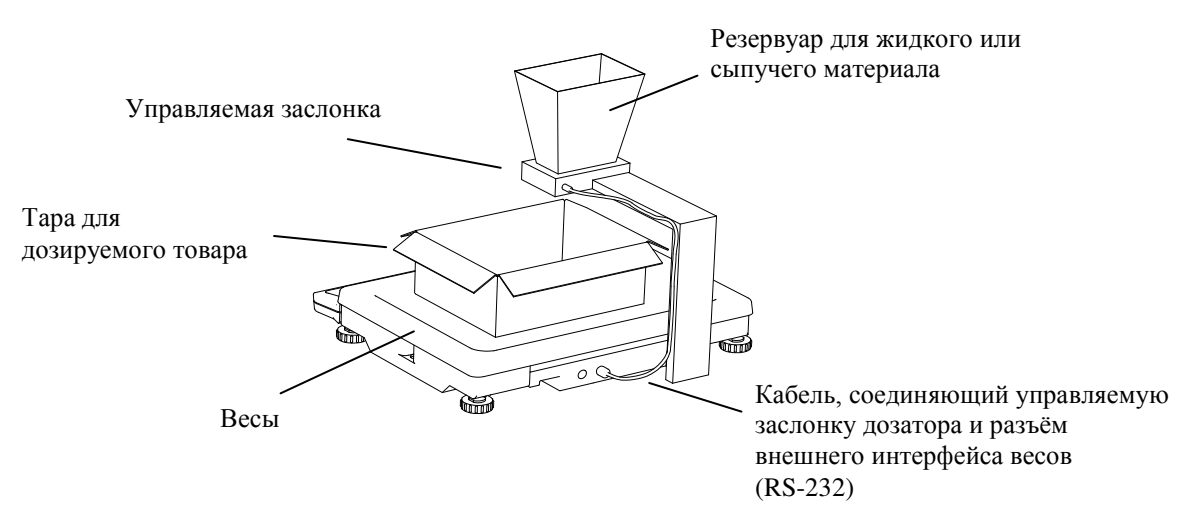

Рис. 7.2 – Подключение весов к дозирующему устройству

#### <span id="page-14-1"></span>7.8.1 Порядок работы в дозирующем режиме

Порядок работы в дозирующем режиме аналогичен работе в режиме контроля массы (п. 7.7).

7.8.2 Подключение дозирующих устройств

Подключение устройств дозирования производится через разъем интерфейса, см. [Рис.](#page-14-1) 7.2 .

Сигналы, формируемые весами в режиме управления дозирующим устройством, приведены на [Рис.](#page-15-1)7.3.

Управление устройствами дозирования производится сигналами S0 и S1 размахом от не более минус 3 В до не менее плюс 3 В при сопротивлении нагрузки не менее 3 кОм.

При работе с дозирующими устройствами возможно использование аппаратных сигналов «TARE» и «ZERO», обеспечивающих выборку массы тары и установку весов на нуль соответственно. Сигналы должны иметь уровни RS-232 и активны в состоянии нуля (+ 4 …+12 В). Наименование контактов разъема приведено на [Рис.](#page-15-2) 7.4.

 $\langle \mathcal{V} \rangle$  Уровни сигналов S0 и S1 формируются драйвером RS-232 (м/с SP202EEN).

Во избежание выхода весов из строя не допускайте подачу питающих напряжений устройств дозатора на контакты цепей S0 и S1 разъема интерфейса.

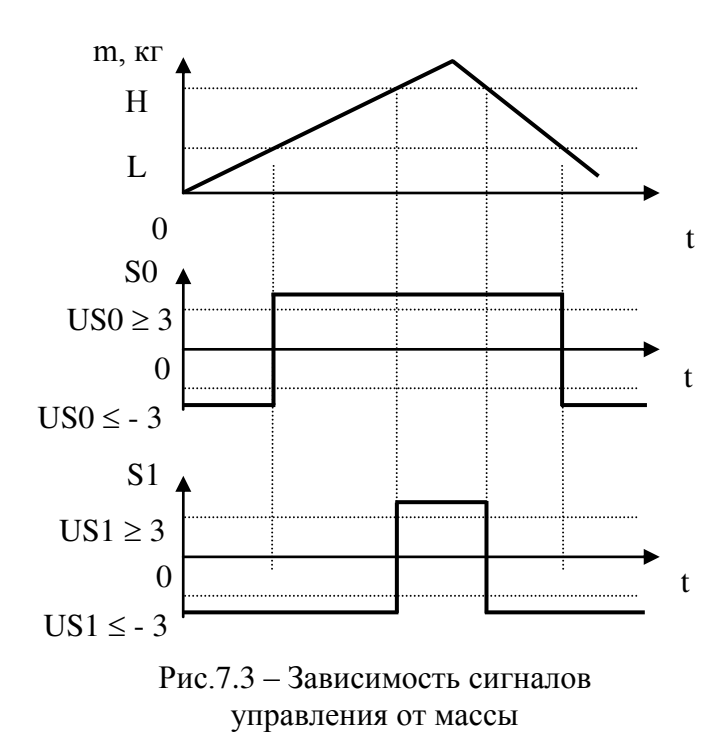

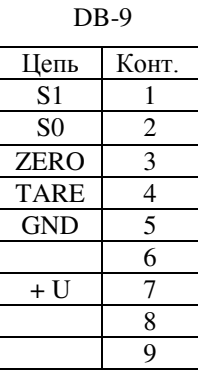

<span id="page-15-2"></span>Рис. 7.4 – Контакты разъема интерфейса RS-232 в режиме управления дозирующими устройствами в модификациях весов

#### <span id="page-15-1"></span>7.9 **Подключение выносного индикатора**

<span id="page-15-0"></span>Подключение выносного индикатора возможно только в модификациях весов, имеющих разъем для его подключения (тип разъема MDN-5R).

Для подключения выносного индикатора ИВ-3 нужно вставить разъем соединительного кабеля индикатора в соответствующий разъём весов. Настройки не требуется.

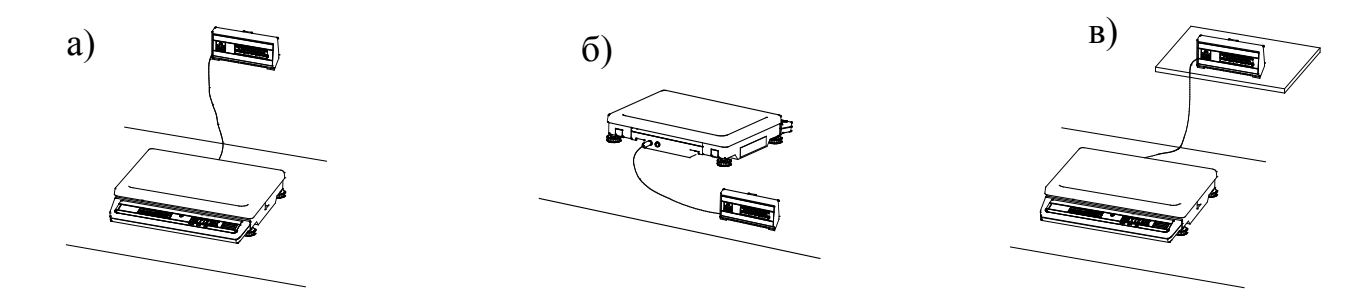

Рис. 7.5 - Варианты установки выносного индикатора

#### 8 **Установка параметров весов**

<span id="page-16-0"></span>С клавиатуры весов можно изменить ряд параметров [\(Табл.](#page-16-4) 8.1). Для входа в меню параметров после включения весов (во время прохождения теста индикации) нажать кнопку  $\mathbb{M}$ +. На индикаторе появится наименование первого параметра.

Кнопка • Срофслужит для выбора параметра.

Кнопка **П**лля набора значения параметра.

Кнопка <sup>М+</sup> для выхода из меню.

<span id="page-16-4"></span>Табл. 8.1 Обозначение и описание параметров весов

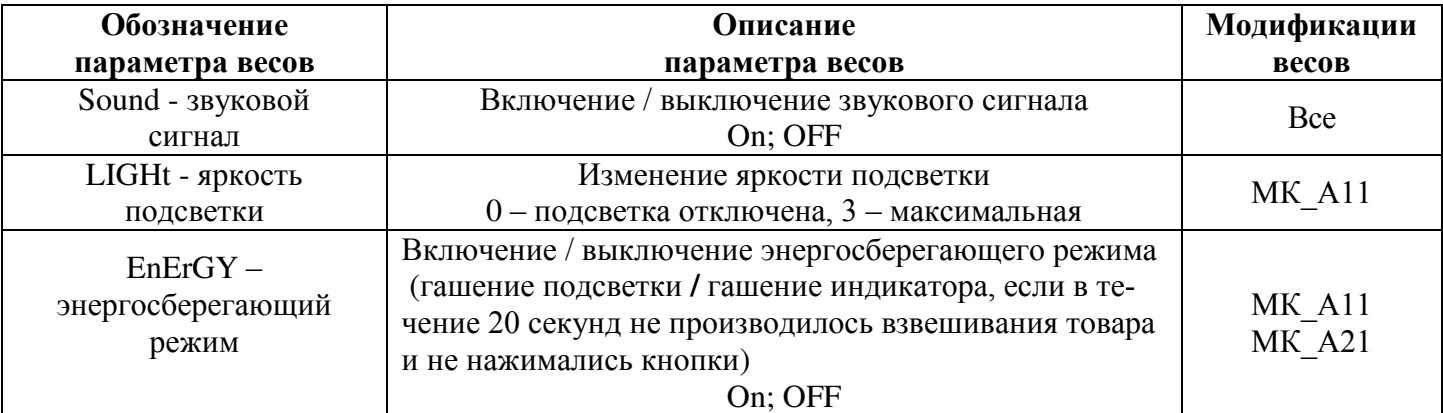

#### <span id="page-16-1"></span>9 **Описание интерфейсов**

В зависимости от модификации, весы комплектуются интерфейсами USB, RS-232, Ethernet, Wi-Fi. Весы поддерживают протоколы обмена №2, №3, №100 и взаимодействие с программами «1С: Предприятие».

 $\sqrt[4]{\ }$  У моделей, поддерживающих протокол №100, на задней стенке весов имеется знак  $\approx$ 100.

#### 9.1 **Работа по интерфейсу USB**

<span id="page-16-2"></span>По интерфейсу USB обеспечивается обмен информации по протоколам №2, №3, №100 и с программами «1С: Предприятие». Предварительной настройки весов не требуется.

 $\langle \rangle$  При работе весов с разъемом USB, на компьютере (POS-терминале) должен быть установлен драйвер, соответствующий операционной системе компьютера (POS-терминала) и обеспечивающий связь с весами.

#### 9.2 **Работа по интерфейсу RS-232**

<span id="page-16-3"></span>По интерфейсу RS-232 обеспечивается обмен информации по протоколам №2, №3, №100 и взаимодействие с «1С: Предприятие».

Для обмена информации по протоколам №2, №3, №100 никаких настроек весов не требуется.

Для взаимодействия с программами «1С: Предприятие» необходимо:

- после включения весов, во время прохождения теста, нужно нажать кнопку  $\bigotimes^{\infty} u$ , удерживая ее, нажать кнопку  $[M +]$ . Появится сообщение «Int N» (где N – может быть 2, 3, или 1С);

- нажатием кнопки  $\blacktriangleright \bigcirc$  установить Int 1C;

- нажатием кнопки  $\boxed{\mathbb{T}}$  вернуться в тест.

Скорость обмена по интерфейсу RS-232 по №2, №3, №100 равна 4800 бод, взаимодействие с программами «1С: Предприятие» осуществляется со скоростью 57600 бод.

[.](http://www.st.com/en/development-tools/stsw-stm32102.html)

#### 9.3 **Работа по интерфейсу Ethernet**

<span id="page-17-0"></span>Поддерживается протокол №100 и взаимодействие с программами «1С: Предприятие».

Для подключения весов через Ethernet необходимо в весах установить сетевые параметры подключения. Для этого следует:

- подключить весы к компьютеру по USB или RS-232;

- установить на компьютере программу "Настройка весов 100", входящую в бесплатный драйвер «Драйвер 100»;

- пользуясь описанием программы, установить в весах необходимые параметры.

## <span id="page-17-1"></span>9.4 **Работа по интерфейсу Wi-Fi**

Поддерживается протокол №100 и взаимодействие с программами «1С: Предприятие».

Для подключения весов по Wi-Fi необходимо в весах установить параметры сети Wi-Fi. Для этого следует:

- подключить весы к компьютеру по USB или RS-232;

- установить на компьютере программу "Настройка весов 100", входящую в бесплатный драйвер «Драйвер 100»;

- пользуясь описанием программы, установить в весах необходимые параметры.

 $\langle \mathcal{V} \rangle$  Установив бесплатную программу "ScalesView 100" можно наблюдать с ком[пьютера пользователя](http://massa.ru/soft/peredacha-vesa-v-uchetnye-programmy/scalesview-100/) [работу всех весов в](http://massa.ru/soft/peredacha-vesa-v-uchetnye-programmy/scalesview-100/) локальной сети и записывать результаты взвешивания в документы.

## <span id="page-17-2"></span>10 **Протоколы обмена**

# 10.1 **Протокол №2**

<span id="page-17-3"></span>Протокол обеспечивает двухстороннюю передачу данных со скоростью обмена 4800 бод. Прием и передача байта осуществляется через универсальный асинхронный приемопередатчик последовательным потоком 11 бит (Рис. 10.1):

- 1 стартов[ый бит;](#page-17-4)
- 8 бит данных (D0-D7);
- 1 бит контроля по паритету (по четности)(P);
- 1 стоповый бит.

<span id="page-17-4"></span>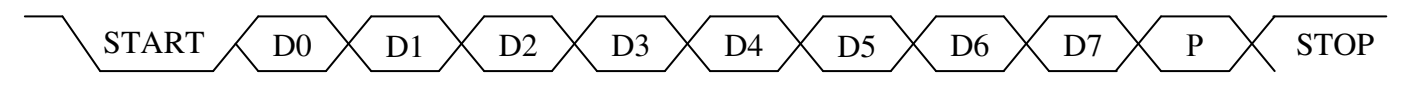

Рис. 10.1 – Диаграмма приема/передачи байта

Весы являются ведомым устройством, выполняющим команды ведущего устройства.

Команда всегда состоит из одного байта. Передаваемая весами информация состоит из двух или пяти байт, которые передаются в следующей последовательности: сначала (D0-D7), затем (D8-D15), (D16-D23), (D24-D31), (D32-D39).

Перечень команд приведен в [Табл.](#page-18-1) 10.1 (все коды приведены в шестнадцатеричной системе счисления).

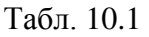

<span id="page-18-1"></span>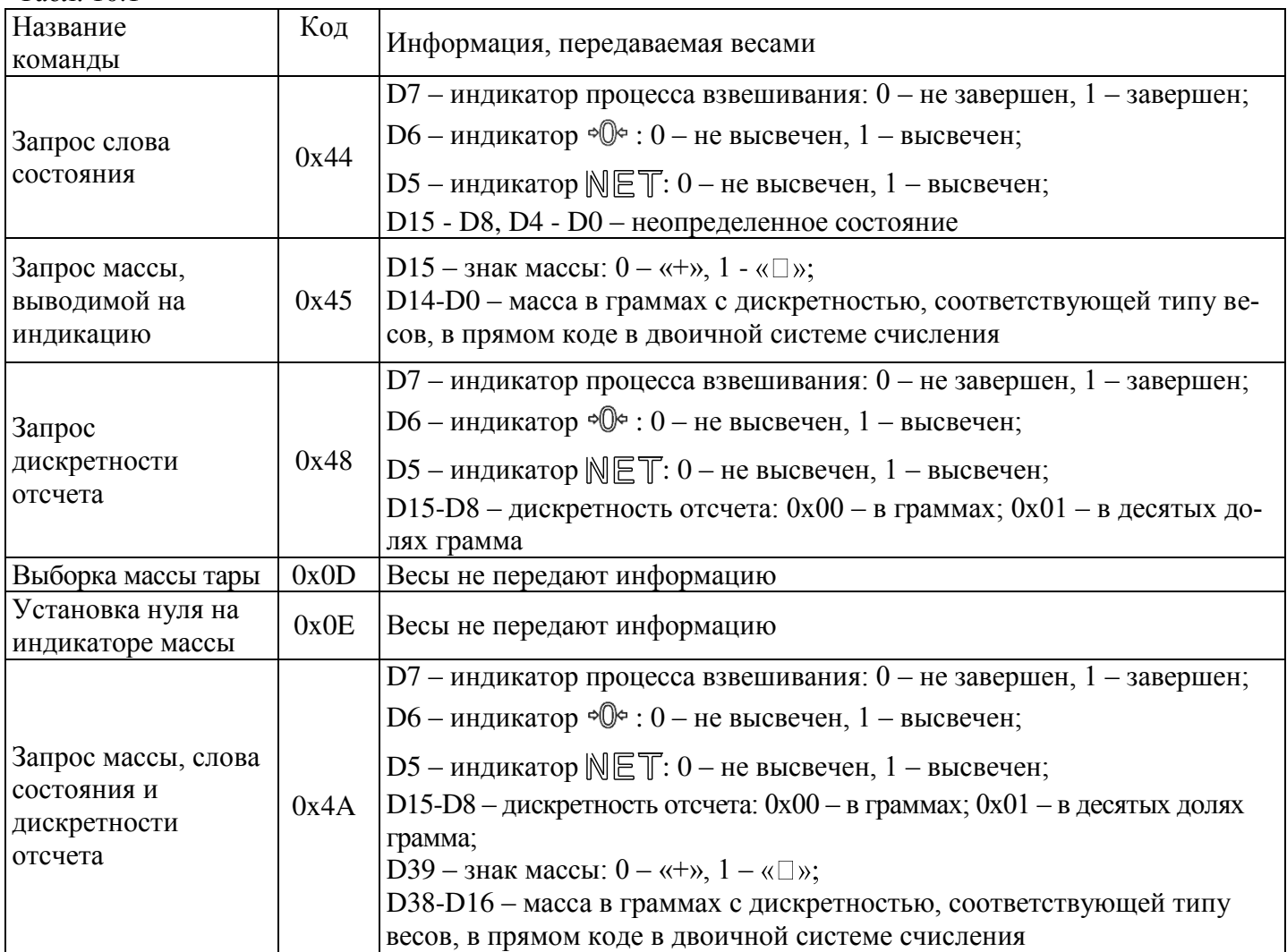

# 10.2 **Протокол №3**

<span id="page-18-0"></span>Протокол поддерживается только для весов с ценой поверочного деления  $(e_1)$  не менее 1 г. Скорость обмена 4800 бод.

Протокол обеспечивает одностороннюю передачу данных во внешнее устройство.

Передача байта осуществляется через универсальный асинхронный приемопередатчик последовательным потоком 10 бит ([Рис.](#page-18-2) 10.2):

- 1 стартовый бит;
- 8 бит данных (D0-D7);
- 1 стоповый бит.

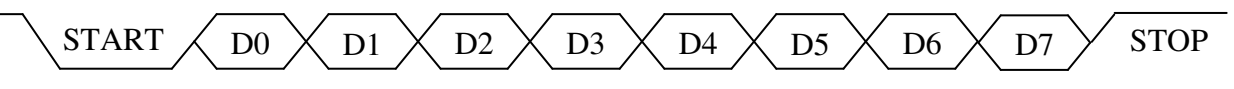

Рис. 10.2 – Диаграмма приёма/передачи байта

<span id="page-18-2"></span>Данные передаются по окончании процесса взвешивания двумя повторяющимися посылками. Каждая посылка содержит 5 байт:

- 1-й и 2-й байты – код начала посылки, содержит числа 55Н и ААН соответственно;

- 3-й и 4-й байты – двухбайтное значение массы в граммах в двоичной системе счисления (4-й байт – старший);

- 5-й байт – знак: 00Н – плюс, 80Н – минус.

Протокол допускает использование аппаратного сигнала «TARE», обеспечивающего выборку массы тары. Сигнал активен в состоянии нуля (+ 4…+ 12 В). Длительность сигнала не менее 400 мс.

## 10.3 **Протокол №100**

<span id="page-19-0"></span>Протокол №100 является унифицированным протоколом обмена для всех интерфейсов (RS-232, USB, Ethernet, Wi-Fi)

Протокол позволяет:

- **-** получать значение массы, и другие параметры весов,
- устанавливать значение массы тары на весах,
- устанавливать/считывать на весах уникальные имена весов,
- устанавливать на весах IP-адреса, параметры сетей Ethеrnеt,Wi-Fi.

#### 10.4 **Взаимодействие с программами "1С: Предприятие"**

<span id="page-19-1"></span>Весы могут быть подключены к системе "1С: Предприятие" одним из следующих способов:

1) Для "1С: Предприятие 8.3" с библиотекой подключаемого оборудования (БПО) версии 1.2.4 и выше – через унифицированные механизмы работы с БПО 1С в разделе "Электронные весы".

2) Для любой платформы "1С: Предприятие":

- с помощью унифицированных обработок для электронных весов, предоставляемых АО "МАССА-К"; - c помощью "Драйвера R-1C".

#### 11 **Заряд аккумулятора**

<span id="page-19-2"></span>При автономном режиме работы весов появление сообщения в виде мигающего индикатора (в весах с МК\_А11) или «bAtt» (в весах МК\_А21) свидетельствует о необходимости заряда аккумулятора.

Заряд аккумулятора производится в составе весов. Время полного заряда составляет 9 часов.

Для заряда аккумулятора подключить штекер адаптера к весам и подключить адаптер к сети. Засветится индикатор сети. Начнется заряд аккумулятора.

По окончании времени заряда можно включить весы и работать в режиме постоянного подзаряда аккумулятора, либо отключить весы от сети и работать автономно.

#### 12 **Уход за весами**

<span id="page-19-3"></span>Ежедневный уход за весами включает в себя промывку водой наружных поверхностей грузоприемной платформы с добавлением 0,5% моющего средства. При этом платформу необходимо снять.

#### 13 **Указание мер безопасности**

<span id="page-19-4"></span>Весы с питанием от сетевого адаптера (выходное напряжение адаптера 9 В, относится к сверхнизким напряжениям), при работе не требуют специальных мер безопасности по ГОСТ 12.2.007.0-75.

Не допускается разборка весов и проведение ремонтных работ при включенных весах. При проведении указанных работ необходимо выключить весы, отключить их от сетевого адаптера и отсоединить аккумулятор.

#### 14 **Упаковка**

<span id="page-19-5"></span>Весы должны быть помещены в мешок из полиэтиленовой плёнки и упакованы в транспортировочную тару. Эксплуатационная документация, отправляемая с весами, должна быть помещена в мешок из полиэтиленовой плёнки и упакована в транспортировочную тару вместе с весами.

#### 15 **Транспортировка и хранение**

<span id="page-19-6"></span>Условия транспортировки весов в части воздействия климатических факторов должны соответствовать группе 5 (ОЖ4) по ГОСТ 15150-69.

Весы можно транспортировать всеми видами крытого транспорта в соответствии с правилами перевозки грузов, действующими на каждом виде транспорта.

Хранение весов в одном помещении с кислотами, реактивами и другими активными веществами, которые могут оказать вредное влияние на них, не допускается.

После транспортировки и хранения при отрицательных температурах перед распаковкой весы должны быть выдержаны при нормальной температуре не менее 2-х часов.

Транспортировка и хранение весов производится в горизонтальном положении при штабелевании не более 20-и штук по вертикали.

# <span id="page-20-0"></span>16 **Возможные неисправности, ошибки ввода и способы их устранения** Табл. 16.1

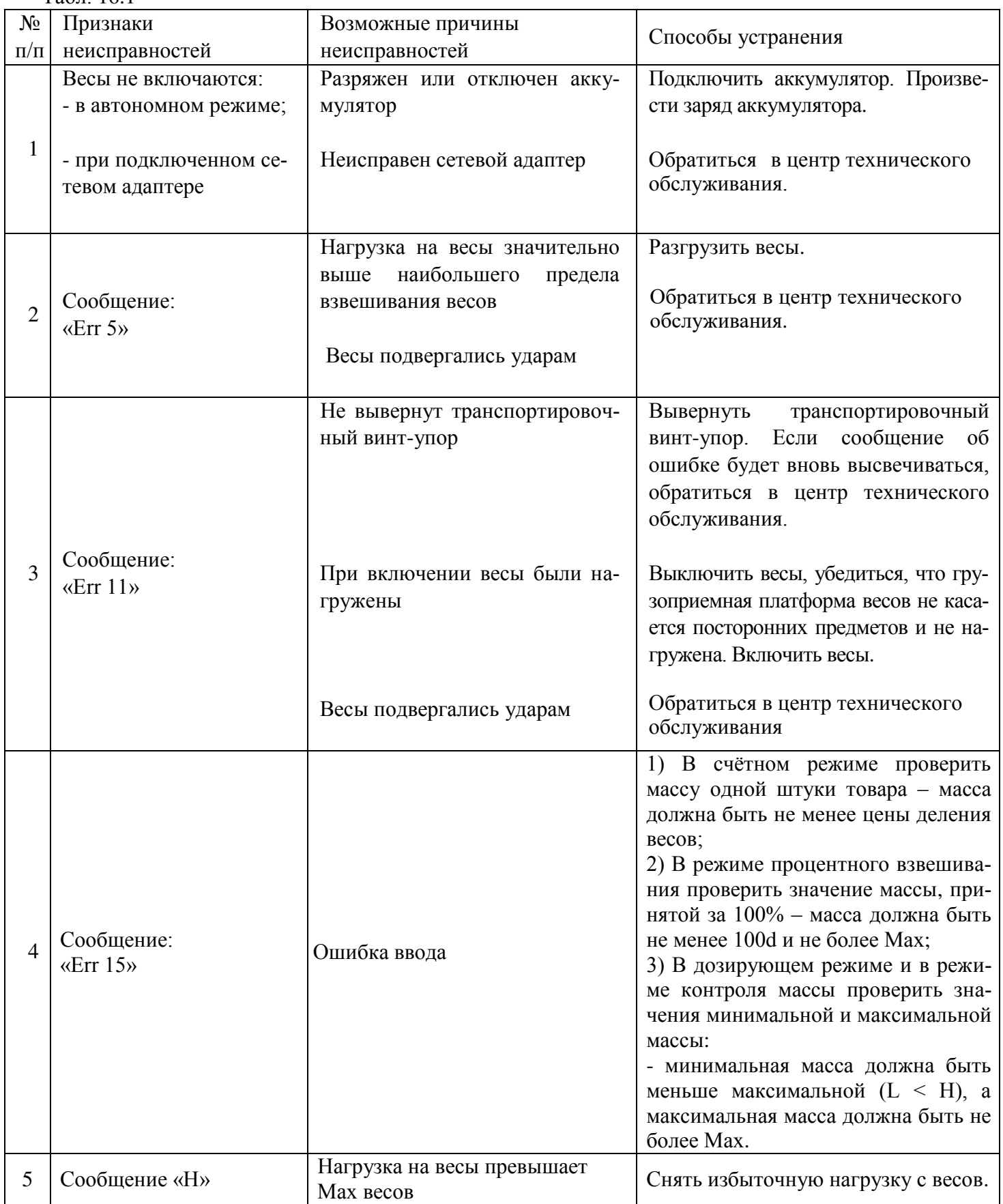

При появлении других признаков неисправности обратиться в [центр технического обслуживания](http://massa.ru/support/cto/).

056РЭ (Редакция 22) 2018

#### 17 Юстировка весов

<span id="page-21-0"></span>Весы отъюстированы на географическую широту 54°, если нет специальной пометки в свидетельстве о поверке. При использовании весов на широте, значительно отличающейся от указанной (или от широты, указанной в свидетельстве о поверке), могут возникнуть погрешности. В этом случае следует обратиться в центр технического обслуживания для проведения юстировки и поверки весов. После юстировки весы предъявляются поверителю и пломбируются.

Примечания

1 Юстировка – настройка цены деления весов.

2 Юстировку проводить гирями класса точности М1. Допускается применение других гирь, обеспечивающих точность измерений.

в Юстировка проводится центрами технического обслуживания.

- Полностью собранные весы (с грузоприёмной платформой) выдержать в помещении, где проводится юстировка, при температуре  $(20\pm5)$ °C не менее 1 часа.

- Установить весы по уровню в горизонтальном положении с помощью регулировочных ножек.

- Войти в режим юстировки: включить весы; во время прохождения теста нажать кнопку <mark>- О и</mark>

удерживая ее, нажать кнопку  $\|\Sigma\|$ ; как только на индикаторе появится сообщение «С L b r t n», снова нажать кнопку  $\left|\frac{1}{2}\right|$ и, удерживая ее, нажать кнопку  $\left|\sum\right|$ ; если в течение 3 секунд кнопки не будут нажаты, весы перейдут в рабочий режим и операцию входа в режим юстировки потребуется повторить.

## Индикация:

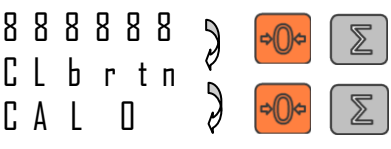

затем:

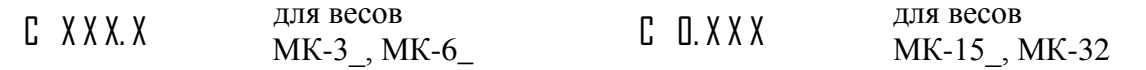

Примечание - Символ «Х» обозначает любую цифру.

- выдержать весы, включенные в режим юстировки, не менее 10 минут;

- перед началом юстировки несколько раз нагрузить весы массой близкой к Мах;

- убедиться, что платформа весов не касается посторонних предметов;

- при ненагруженных весах нажать кнопку

Инликация:

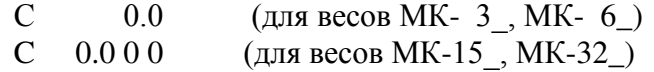

Примечание – Кнопку **I** нажимать при установившемся режиме. Индикацией установившегося режима является: высвечивание символа «kg» («g»).

- нажать кнопку  $\blacktriangleright$  В течение 3-5 секунд на индикатор выводится сообщение:

 $C A L$ (для весов МК-3) 3

- CAL 6  $($ лля  $becOB MK- 6 )$
- $CAL$  15 (для весов МК $-15$ )
- $CAL<sub>30</sub>$ (для весов МК-32)

затем:

 $\mathcal{C}$ (для весов МК- $3$ , МК- $6$ )  $0<sub>0</sub>$  $\mathcal{C}$ 

 $0.000$ (для весов МК-15, МК-32)

- установить в центр платформы весов гири класса точности М1 массой равной массе, указанной на П при установившемся режиме. индикаторе в сообщение «САL». Нажать кнопку

### Индикация:

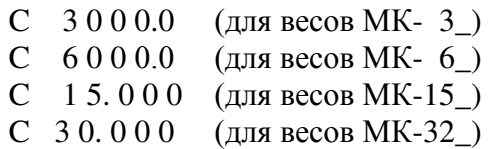

Примечание. Допустимый разброс показаний  $\pm$ е.

- Снять гири с весов.

- Провести поверку весов.

<sup>1</sup> При каждой юстировке в память весов записывается новое шестизначное число – код юстировки.

### <span id="page-22-0"></span>18 **Поверка весов**

Поверку проводить по ГОСТ OIML R76-1-2011 (приложение ДА «Методика поверки весов»). Метрологические характеристики весов (класс точности, Max, Min, е, d), определяются согласно значениям, указанным на фирменной планке весов.

18.1 Порядок поверки

Включить весы.

По окончании теста индикатора весы покажут номер версии программного обеспечения U\_38.16, контрольную сумму 17F379 и перейдут в рабочий режим.

После проведения поверки:

- нанести на весы оттиск поверительного клейма (см. на [Рис.](#page-6-3) 5.1)

- записать код юстировки в заключение о поверке (см. паспорт весов) или в свидетельство о поверке (для просмотра кода, см. п. 17.2).

При отрицательных результатах поверки, поверительное клеймо не наносится, старое клеймо гасится и выдаётся извещение о непригодности.

18.2 Код юстировки

Включить весы;

Во время теста нажать кнопку и, удерживая ее, нажать кнопку **.** На индикаторе отобразится сообщение «tESt», затем «USt»;

нажать кнопку  $\|T\|$ . Индикатор покажет код юстировки.

#### <span id="page-22-1"></span>19 **Содержание драгоценных и цветных металлов**

Драгоценных металлов не содержится.

Содержание цветных металлов:

<span id="page-22-2"></span>алюминий: 2 кг